# *InteliVision 17Touch*

Display Unit for Controllers

IV17T

Version 1.0r1 September 2012

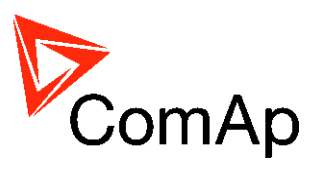

## **Operator Guide**

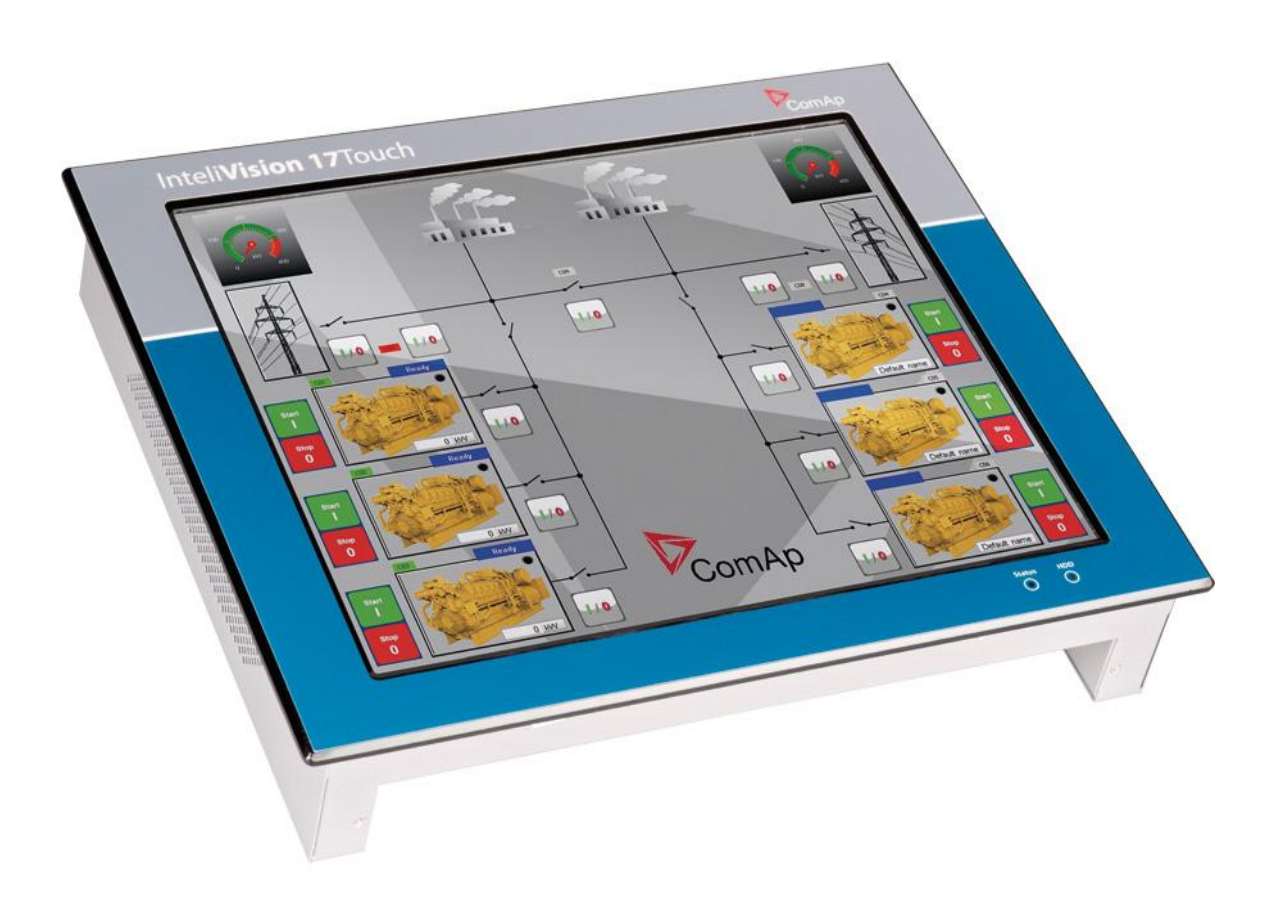

Copyright © 2012 ComAp, spol. s r.o. Written byJakub Safanda Prague, Czech Republic

**ComAp, spol. s r.o.** Kundratka 2359/17, 180 00 Praha 8, Czech Republic Tel: +420 246 012 111, Fax: +420 246 316 647 E-mail: info@comap.cz, www.comap.cz

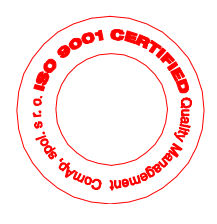

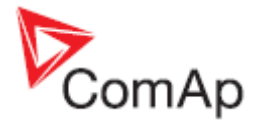

## **Table of Contents**

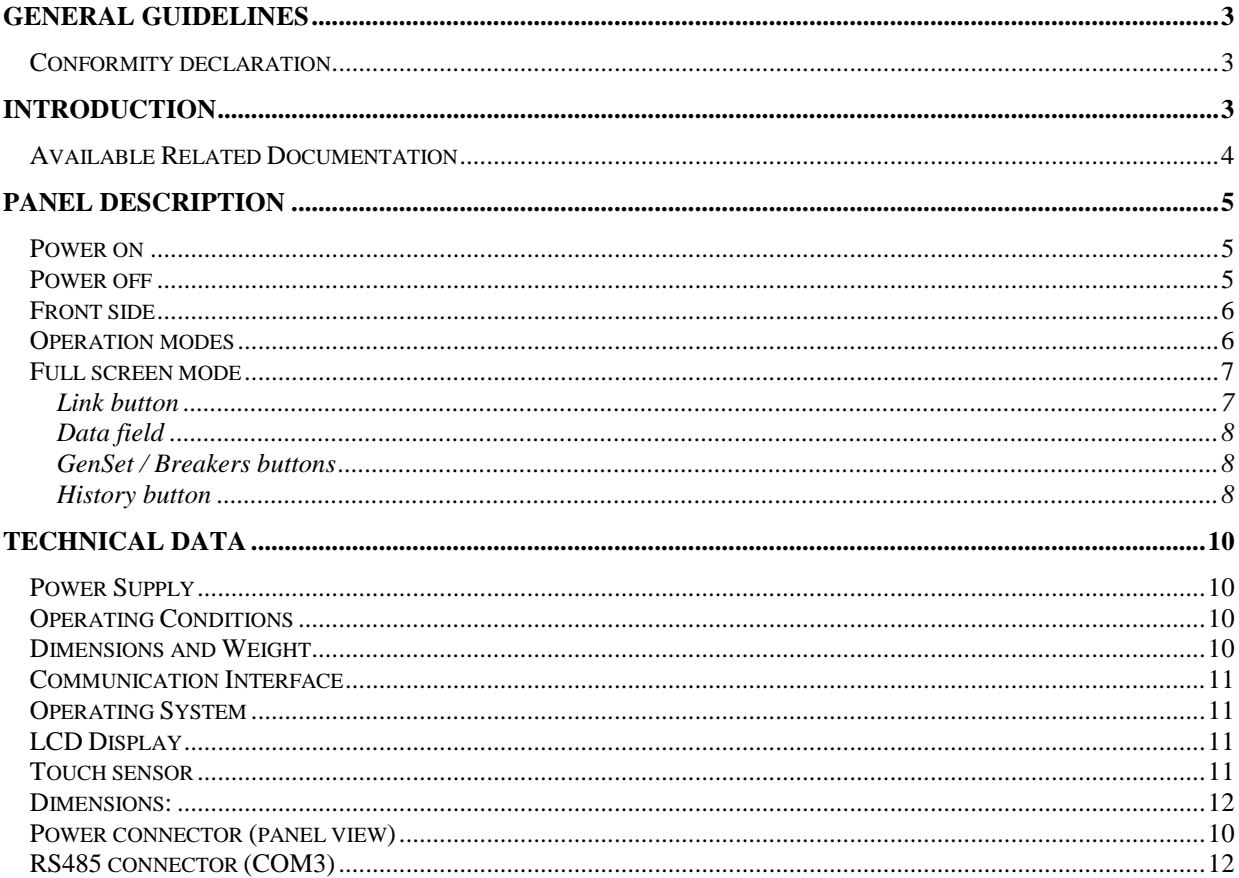

<span id="page-2-0"></span>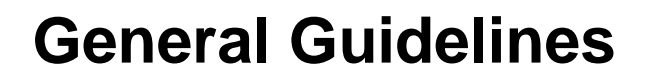

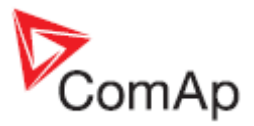

### <span id="page-2-1"></span>*Conformity declaration*

Following described machine complies with the appropriate basic safety and health requirement of the EC Low Voltage Directive No: 73/23 / EEC and EC Electromagnetic Compatibility Directive 89/336 / EEC based on its design and type, as brought into circulation by us.

#### **CAUTION!**

Use the device according to instruction in manual only to ensure the protection provided by this device. This protection can be affected by using of the device any other way.

#### **Note:**

ComAp believes that all information provided herein is correct and reliable and reserves the right to update at any time. ComAp does not assume any responsibility for its use unless otherwise expressly undertaken.

The device operates under Microsoft Windows XP Pro or Microsoft Windows XP Pro Embedded. The user is obliged to comply with the license conditions set by Microsoft for the operating system.

# <span id="page-2-2"></span>**Introduction**

InteliVision 17Touch is designed for complete monitoring and control of multiple controllers or complex installation, with large numbers of measured values (CHP). Optimized for ease of use, installation and configuration, the touch screen enables users to create touch buttons linked to another screens, with the option of directly controlling gen-sets or breakers. InteliVision 17Touch can communicate via standard interfaces such as RS232, RS485, Ethernet & USB. The display comes with PC SCADA software enabling the users to configure freely their screen with different types of items like meters, bargraphs, numeric values, control buttons, pictures etc. The software enables users to check the history of multiple controllers and change Setpoints from one place. InteliVision 17Touch is designed to mount into a panel in power distribution room or on the wall using VESA standard (option).

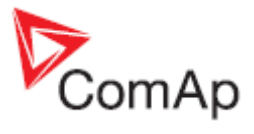

## <span id="page-3-0"></span>*Available Related Documentation*

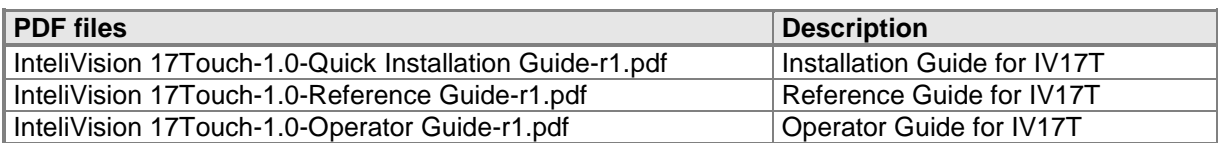

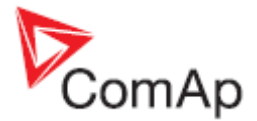

## <span id="page-4-0"></span>**Panel description**

### <span id="page-4-1"></span>*Power on*

If the unit is not powered on, press and release power button located on bottom site of IV17T. You need access to rear side of panel. Panel will boot up, start SW with SCADA and connect to last used site.

### <span id="page-4-2"></span>*Power off*

To power unit off, press power button shortly. Windows will shut down and IV17T power off automatically. Wait for complete power off (Status LED is off) before disconnecting power cable. You can also power unit off by pressing **Start**, **Turn Off Computer**, **Turn off** from normal mode. Always use this procedure to power panel off before disconnecting electric power.

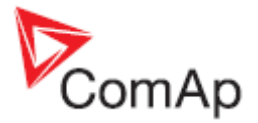

### <span id="page-5-0"></span>*Front side*

On front side is located 17" LCD screen with touch sensor. There are no buttons, control is via touch screen.

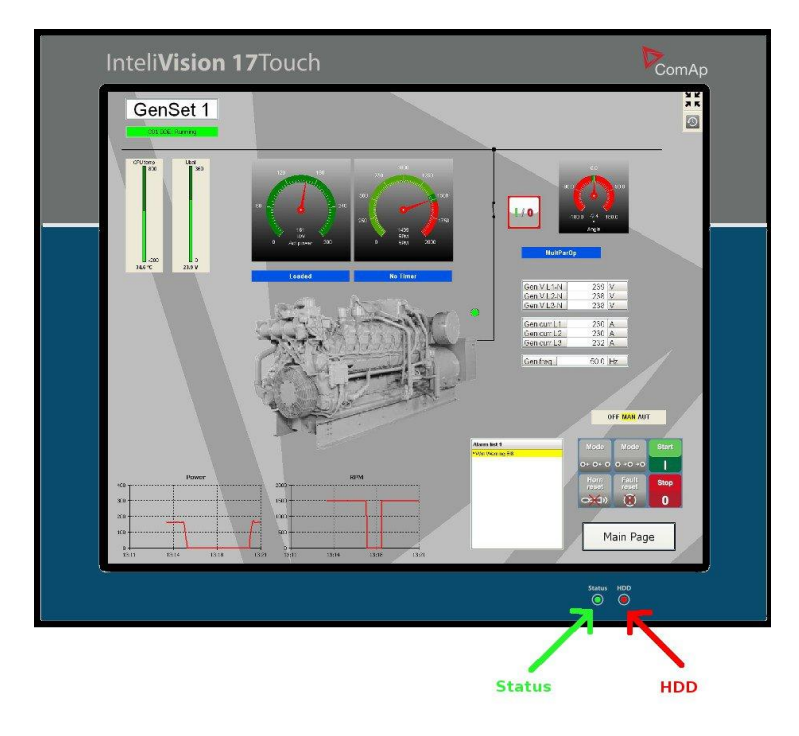

On bottom side of frame are located 2 LEDs. Status (Green) indicate that unit is powered on HDD (Red) indicate operation with internal hard drive

### <span id="page-5-1"></span>*Operation modes*

Two modes of operation are possible:

**Normal mode** – in this mode you have available all menus, status bars etc. Usually use this mode when creating SCADA or when changing some settings.

**Full screen mode** – in this mode are hidden all bars (status, menu...) and displayed is only SCADA window itself.

To switch to full screen mode, use button  $\mathbf{X}$  located on right-up corner of screen. To switch back to  $M$ 

 $R$   $R$ 

normal mode, use button  $\overline{\triangledown}$  located on the same place. When normal mode is protected by password, you will be asked for it. Use On-screen keyboard to enter password.

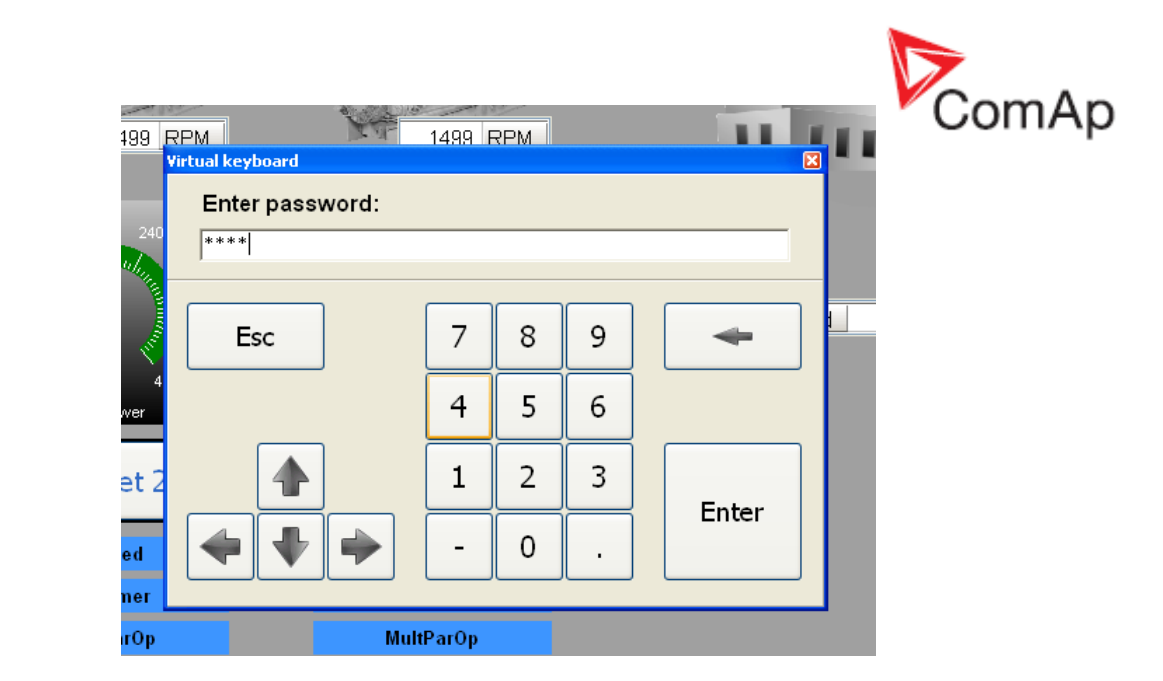

Password can be set in normal mode in **Settings – SCADA**.

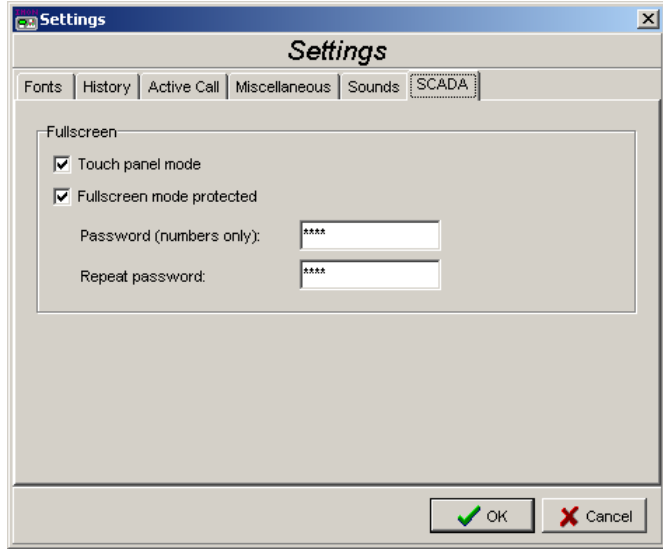

If Touch panel mode is checked, in Full screen mode on-screen keyboard automatically appear if some enter is expected.

### <span id="page-6-0"></span>*Full screen mode*

Use this mode for standard operation of IV17T. You can use instruments created during SCADA preparation process described in InteliVision17Touch-1 0-Reference Guide 1.1.pdf.

### <span id="page-6-1"></span>**Link button**

If set, you can change screens by pressing Link buttons like this:

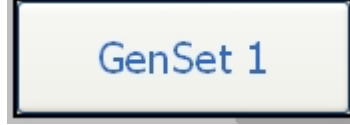

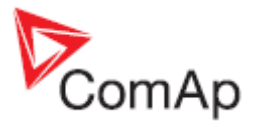

### <span id="page-7-0"></span>**Data field**

Also is possible change some setpoints when this field is placed on the screen. There is example how to change SystemBaseLoad. Press twice on number in setpoint field. If field with number is gray, you have no rights to change this setpoint.

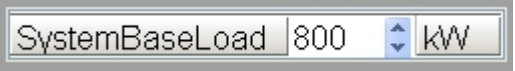

You get window with on-screen keyboard to enter new value and press Enter

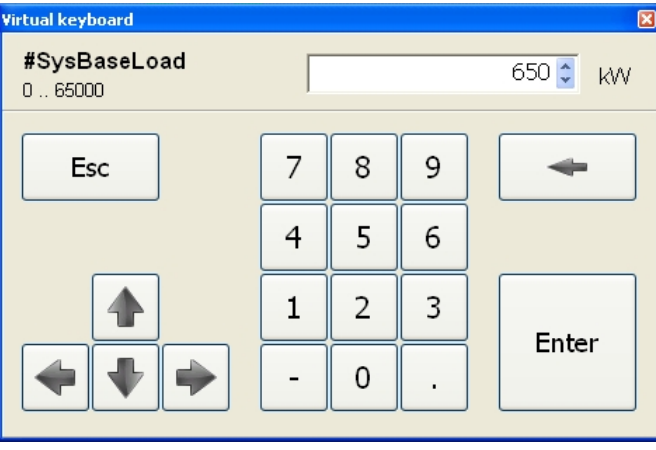

Virtual keyboard closes and new setpoint value is displayed in box with gray backgroud. It indicate, that writing setpoint into controller is in progress. After that, background change to white colour.

### <span id="page-7-1"></span>**GenSet / Breakers buttons**

If available on screen, you can control Genset (start/stop, change mode...), breakers (close/open GCB, MCB, MGCB...) by pressing appropriate buttons. If you press button and command can not be executed following message appear on screen and disappear automatically after a few seconds. It happends for example if you want to close GCB when GenSet is stopped or when you want to start GenSet in OFF mode.

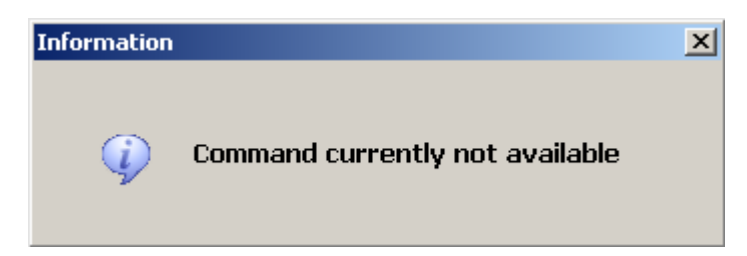

### <span id="page-7-2"></span>**History button**

If you are in Full screen mode, you can display History by pressing button in right-up corner of screen.

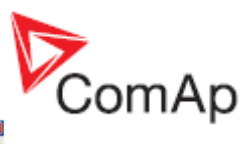

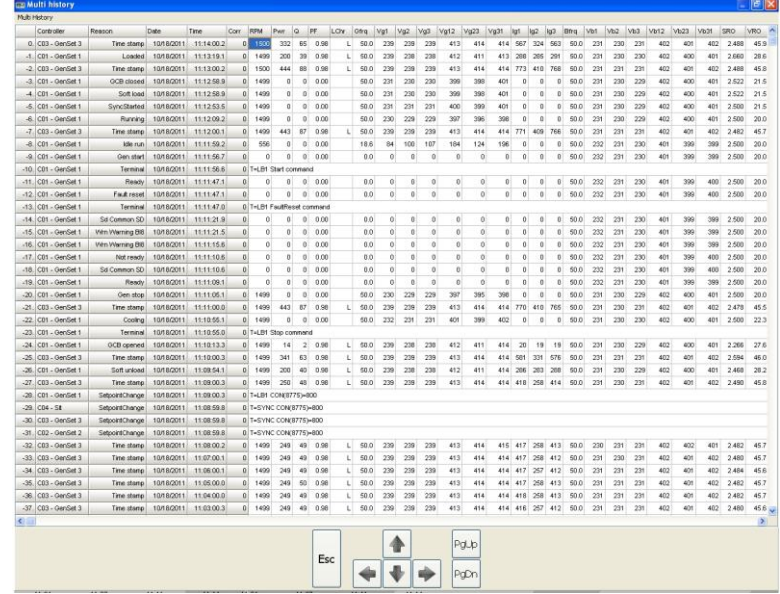

Use on-screen buttons to navigate in screen and close window.

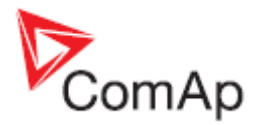

# <span id="page-9-0"></span>**Technical Data**

<span id="page-9-1"></span>The device is intended to be used in the engine room or on the engine directly.

### *Power Supply*

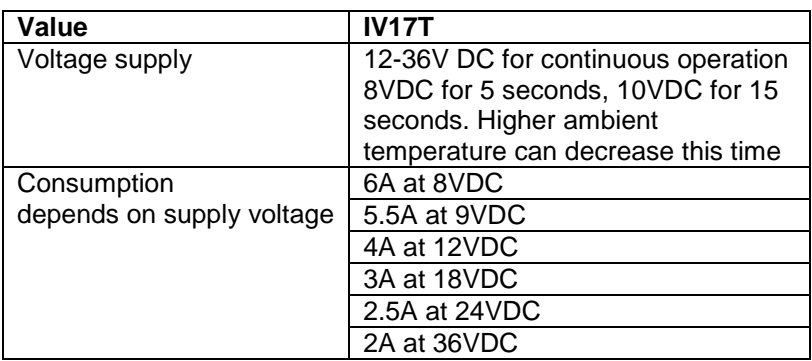

<span id="page-9-2"></span>Attached is external power supply 100-240Vac, 50-60Hz / 12Vdc (5A) with detachable power cable.

#### **Note:**

Attached is European power cable. On one side is IEC 60309 CEE 7/7 UNISCHUKO plug, on second one IEC 320 C13 (standard PC power connector).

### <span id="page-9-4"></span>*Power connector (panel view)*

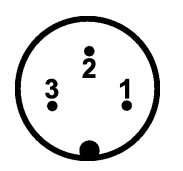

 $1 - +12 - 36 VDC$  $2 - GND$ 3 – Not connected

### *Operating Conditions*

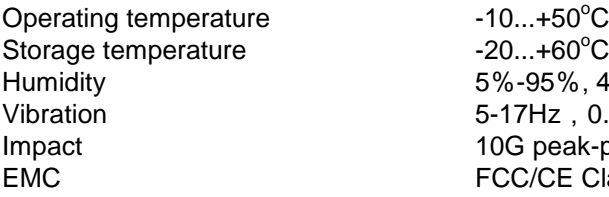

5%-95%, 40°C Non-condensing 5-17Hz, 0.1inch double amplitude displacement; 17-640Hz, 10G peak-peak acceleration, the duration is 15ms in the  $X, Y, Z$ . FCC/CE Class A

### <span id="page-9-3"></span>*Dimensions and Weight*

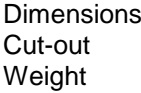

Front panel 419 x 340mm 395 x 330mm  $10.8<sub>kg</sub>$ 

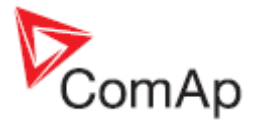

## <span id="page-10-0"></span>*Communication Interface*

### **RS232 Interface**

Maximal distance 10m Speed up to 57.6kBd

### **RS485 Interface**

Maximal distance 15m Maximal distance with external converter (optional) 1000m Speed up to 57.6kBd

### **USB Master**

USB 1.1/2.0

#### **Ethernet**

Maximal distance 100m Speed 10/100Mbit

### <span id="page-10-1"></span>*Operating System*

<span id="page-10-2"></span>Windows XP Professional (Embedded) EN

### *LCD Display*

- 17" color TFT display with resolution of 1280 × 1024 pixels
- LCD display active area dimension 337.8mm x 270.2mm

### <span id="page-10-3"></span>*Touch sensor*

- Type 5-wire resistive
- Operating pressure 25G
- 

 $\bullet$ 

Life more than 5 million times

InteliVision 17Touch-1.0-Operator Guide-r1.pdf ©ComAp - September 2012 11

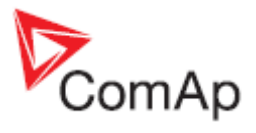

## <span id="page-11-0"></span>*Dimensions:*

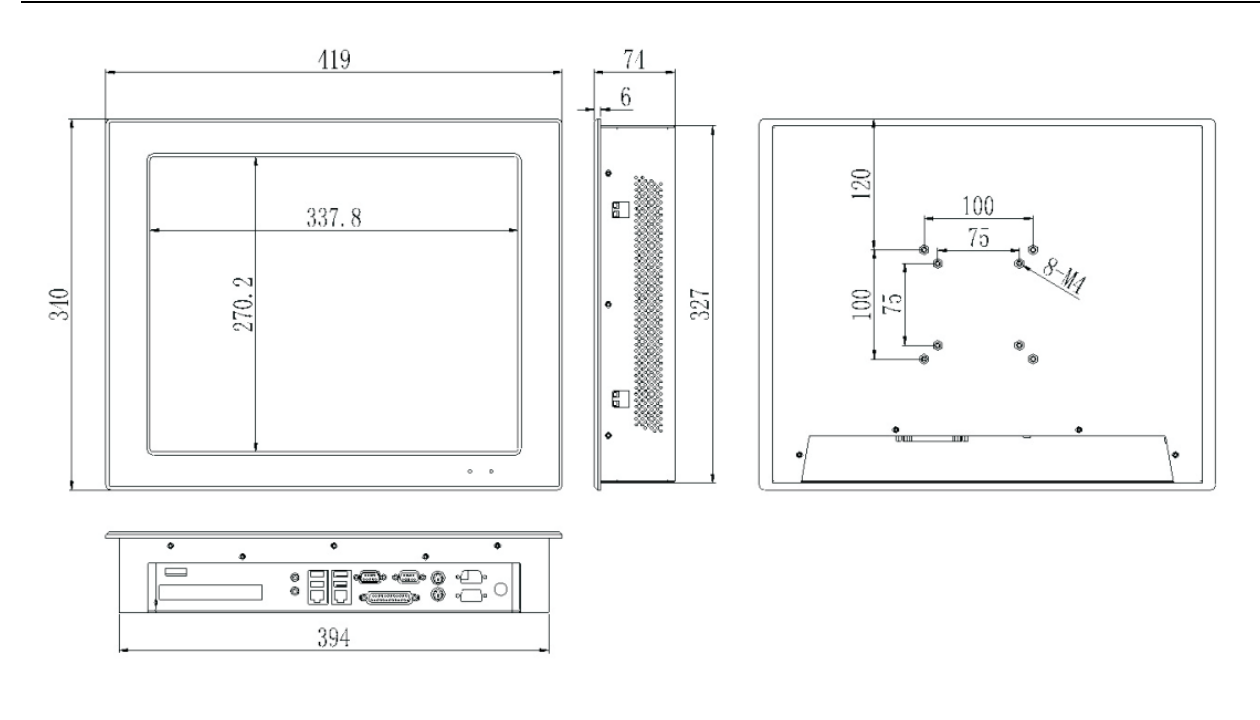

## <span id="page-11-1"></span>*RS485 connector (COM3)*

$$
\bigcirc \boxed{\bullet \; \textbf{1}-A \; \textbf{2}-B}
$$